### **Oracle® Enterprise Manager**

System Monitoring Plug-in インストレーション・ガイド for Microsoft Internet Information Services

リリース 10(2.2.2.1.0)

#### 部品番号 **: B54817-01**

2009 年 5 月

Microsoft Internet Information Services は、Microsoft Windows Server 2003 および Microsoft Windows Server 2008 のすべてのバージョンで使用できる Web サーバーです。

Oracle System Monitoring Plug-in for Microsoft Internet Information Services は、Oracle Enterprise Manager Grid Control (Grid Control) を拡張して、Microsoft Internet Information Services の複数のインスタンスの管理に対するサポートを追加します。

『Oracle Enterprise Manager System Monitoring Plug-in インストレーション・ガイド for Microsoft Internet Information Services』(このドキュメント)では、まずプラグインの概 要を説明し、次にプラグインをダウンロード、デプロイ、検査および検証するための各手 順を説明します。

注意 **:** このドキュメントの最新バージョンは、次の URL でアクセスできる Oracle Technology Network (OTN) でいつでも参照できます。

http://www.oracle.com/technology/documentation/oem.html

メイン・ドキュメント・ページで、表から「**View Library**」をクリックしま 」 す。Enterprise Manager ドキュメント・ライブラリ・ページで、 「**Documentation**」タブをクリックし、ポートレット「 」 **System Monitoring Plug-ins**」のこのドキュメントまで下にスクロールします。 」

# **1** プラグインの概要

System Monitoring Plug-in for Microsoft Internet Information Services は、Oracle Enterprise Manager Grid Control を拡張して、Microsoft Internet Information Services の 複数のインスタンスの管理に対するサポートを追加します。このプラグインを Grid Control 環境にデプロイすることで、次の管理機能を使用できるようになります。

- 可用性の監視および次のパフォーマンス領域における Internet Information Services データの受信。
	- WWW サービス
	- ASP.NET アプリケーション
	- ASP アプリケーション
	- FTP サービス
	- NNTP サービス
	- SMTP サービス
- 収集されたパフォーマンス情報の傾向の分析。
- 構成データの表示と比較、および構成の変更の追跡。

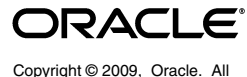

rights reserved.

- 可用性、パフォーマンスまたは構成データ(あるいはそのすべて)に関連する、考え られる問題についての電子メールまたはページ通知(あるいはその両方)の受信。
- デフォルトで作成される豊富なレポートの取得。
- リモート・エージェントによる監視のサポート。リモート監視の場合、Internet Information Services と同じコンピュータ上にエージェントを配置する必要はありま せん。

# **2** サポートされるバージョン

このプラグインでは、次のバージョンの製品がサポートされます。

- Enterprise Manager Grid Control  $10g \cup \cup \neg \times 2$  (10.2.0.2) 以上
- Oracle Management Agent 10*g* リリース 2 (10.2.0.2) 以上 (Microsoft Windows 版)
- Microsoft Internet Information Server 6.0.x および 7.0.x
- Microsoft Windows Server 2003 および Microsoft Windows Server 2008 上で稼働して いる Microsoft Internet Information Services(次の注意を参照)

注意 **:** この Microsoft 製品の実行がサポートされているエディション (Enterprise、Standard など)および Windows オペレーティング・システム のバージョンの詳細は、Microsoft 社の Web サイトまたはドキュメント(あ るいはその両方)を参照してください。

### **3** 前提条件

プラグインをデプロイする前に、次の前提条件を満たす必要があります。

- Microsoft Internet Information Services がインストールされていること。
- Oracle Enterprise Manager Grid Control 10*g* リリース 2 以上の次のコンポーネントが インストールされていること。
	- Oracle 管理リポジトリのある Oracle 管理サービス
	- Windows 用 Oracle 管理エージェント

エージェントは、Internet Information Services と同じコンピュータ上にインス トールする(ローカル・エージェント監視)か、Internet Information Services と異なるコンピュータ上にインストールする(リモート・エージェント監視)こ とができます。

- Windows Management Instrumentation サービスが実行中であることを確認してくだ さい。
- リモート・エージェント監視の場合、リモート・エージェントを適切に構成する必要 があります。手順は[、「リモート・エージェントの構成」を](#page-5-0)参照してください。
- Enterprise Manager のジョブ・システムに対するユーザー権限。手順の詳細は、次の インストレーション・ガイドの 1 つで、ジョブ・システムを Enterprise Manager で 機能させるための資格証明の設定に関する項を参照してください。
	- 『Oracle Database インストレーション・ガイド for Microsoft Windows(32-bit)』
	- $\sqrt{\frac{24}{10}}$  Database インストレーション・ガイド for Microsoft Windows (64-bit) on Intel Itanium』
	- $\lceil$  Oracle Database インストレーション・ガイド for Microsoft Windows (x64)』

これらのガイドは、次の場所の Oracle Database ドキュメント・ライブラリのインス トレーション・ガイドのセクションにあります。

http://www.oracle.com/pls/db102/homepage

注意 **:** ユーザーに適切な権限を割り当てないと、デプロイに失敗します。

■ バージョン 2.2.2.1.0 の Microsoft Internet Information Services プラグインを使用する 場合、このバージョンを Microsoft Windows 版の Oracle Management Agent 10*g* リ リース2(10.2.0.2)以上にインストールします。

# **4** プラグインのデプロイ

前提条件を満たしていることを確認した後、次の手順に従って管理プラグインをデプロイ します。

- **1.** Microsoft Internet Information Services Server プラグインのアーカイブを、ブラウザ を起動しているデスクトップまたはコンピュータにダウンロードします。アーカイブ は、Oracle Technology Network (OTN) または製品の DVD からダウンロードでき ます。
- **2.** スーパー管理者として Enterprise Manager Grid Control にログインします。
- **3.** Grid Control ホームページの右上隅にある「設定」リンクをクリックし、次に「設 定」ページの左側にある「管理プラグイン」リンクをクリックします。
- **4.** 「インポート」をクリックします。 「インポート」
- 5. 「参照」をクリックしてプラグインのアーカイブを選択します。
- **6.** 「リスト・アーカイブ」をクリックします。 「リスト・アーカイブ」
- **7.** プラグインを選択して「**OK**」をクリックします。 」
- **8.** プラグインのデプロイ先のエージェントすべてに優先資格証明を設定したことを確認 します。
- **9.** 「管理プラグイン」ページで、Microsoft Internet Information Services Server の「デ プロイ」列のアイコンをクリックします。管理プラグインのデプロイ・ウィザードが 表示されます。
- 10. 「エージェントの追加」をクリックして、プラグインのデプロイ先のエージェントを 1 つ以上選択します。ウィザードが再び表示され、選択したエージェントが表示され ます。
- 11. 「次へ」をクリックし、「終了」をクリックします。

優先資格証明が設定されていないというエラー・メッセージが表示された場合、「プ リファレンス」ページに移動してエージェント・ターゲット・タイプの優先資格証明 を追加します。

## **5** 監視対象インスタンスの追加

プラグインが正常にデプロイできたら、次の手順に従って、プラグイン・ターゲットを Grid Control に追加します。これにより、ターゲットが集中的な監視および管理の対象に なります。

- **1.** Microsoft Internet Information Services プラグインをデプロイしたエージェントの ホームページで、「**追加**」ドロップダウン・リストから Microsoft IIS ターゲット・ タイプを選択し、「実行」をクリックします。 Microsoft Internet Information Services の追加ページが表示されます。
- **2.** プロパティに次の情報を入力します。
	- 名前 **:** すべての Grid Control ターゲットに使用される一意のターゲット名 (iis\_Hostname など)。この名前は、Grid Control 内のすべてのユーザー・イ ンタフェースで、この Microsoft Internet Information Services ターゲットを表し ます。
	- ホスト:ホストの完全名 (machineA.comなど、ドメイン名を含む)または IP アドレス。
	- ユーザー名 **:** ホストのユーザー名。管理者ユーザーである必要があります。リ モート・エージェント監視の場合のみ必要です。
	- パスワード **:** ユーザー名のパスワード。リモート・エージェント監視の場合のみ 必要です。
	- エージェントの場所 **:** 「リモート」は、Internet Information Services ターゲット を監視するエージェントが監視対象ターゲットと同じコンピュータにないことを 指定します。(詳細は[、「リモート・エージェントの構成」を](#page-5-0)参照してください。) 「ローカル」は、ターゲットを監視するエージェントが監視対象ターゲットと同 じコンピュータにあることを指定します。「リモート」および「ローカル」では 大 / 小文字が区別されるため、小文字にする必要があることに注意してくださ い。
- 3. 「接続テスト」をクリックして、入力したパラメータ (パスワードなど) が正しいこ とを確認します。
- **4.** 接続テストが成功した場合、手順 2 の暗号化されたパラメータを再入力して、「**OK**」 をクリックします。

注意 **:** プラグインをデプロイし、環境内で監視する 1 つ以上のターゲットを 構成したら、次はプラグインの監視設定をカスタマイズできます。具体的に は、使用する環境の特別な要件に合せて、メトリックの収集間隔やしきい値 の設定を変更できます。なお、1 つ以上のメトリックについて収集を無効に した場合、それらのメトリックを使用したレポートに影響が及ぶ可能性があ ります。

## **6** プラグインの検査および検証

プラグインでデータの収集が開始するまで数分間待機した後、次の手順を使用して、プラ グイン・ターゲットが Enterprise Manager で適切に監視されていることを検査および検 証します。

- **1.** エージェントのホームページの「監視ターゲット」表で、Internet Information Services Server ターゲット・リンクをクリックします。Microsoft Internet Information Services Server のホームページが表示されます。
- **2.** 「メトリック」表に、メトリック収集エラーが報告されていないことを確認します。
- 3. 「レポート」プロパティ·ページを選択して、レポートが表示されていること、およ びエラーが報告されていないことを確認します。

## **7** プラグインのアップグレード

- **1.** Microsoft Internet Information Services プラグインのアーカイブを、ブラウザを起動 しているデスクトップまたはコンピュータにダウンロードします。アーカイブは、 Oracle Technology Network (OTN) からダウンロードできます。
- **2.** スーパー管理者として Enterprise Manager Grid Control にログインします。
- **3.** Grid Control ホームページの右上隅にある「設定」リンクをクリックし、次に「設 定」ページの左側にある「管理プラグイン」リンクをクリックします。
- **4.** 「インポート」をクリックします。 「インポート」
- **5.** 「参照」をクリックし、アップグレード用にダウンロードしたプラグインのアーカイ 「参照」 ブを選択します。
- **6.** 「リスト・アーカイブ」をクリックします。 「リスト・アーカイブ」
- **7.** プラグインを選択して「**OK**」をクリックします。 」
- **8.** プラグインのデプロイ先のエージェントすべてに優先資格証明が設定されていること を確認します。
- **9.** より高いバージョンのプラグインをデプロイするエージェントに対して、Microsoft Internet Information Services プラグイン・ターゲットをブラックアウトします。必 ず即時ブラックアウトを選択してください。
- **10.** 「管理プラグイン」ページで、Microsoft Internet Information Services プラグインの 「デプロイ」列のアイコンをクリックします。管理プラグインのデプロイ・ウィザー ドが表示されます。
- 11. 「エージェントの追加」をクリックして、プラグインのデプロイ先のエージェントを 1 つ以上選択します。ウィザードが再び表示され、選択したエージェントが表示され ます。
- 12. 「次へ」をクリックし、「終了」をクリックします。

優先資格証明が設定されていないというエラー・メッセージが表示された場合、「プ リファレンス」ページに移動してエージェント・ターゲット・タイプの優先資格証明 を追加します。

**13.** ターゲットのブラックアウトを削除します(手順 9 を行った場合のみ必須)。

### <span id="page-5-0"></span>**8** リモート・エージェントの構成

プラグインのデプロイ手順は、リモート・エージェント監視とローカル・エージェント監 視で共通です。ただし、エージェントがプラグイン・ターゲットのリモート・コンピュー タにある場合、プラグインのあるコンピュータの Windows Management Instrumentation (WMI)データにアクセスするように構成する必要があります。

コンピュータ A でエージェントが実行されており、コンピュータ B にターゲットがイン ストールされている場合、コンピュータ A を次のように設定します。

- **1.** Windows の「コントロール パネル」に移動し、「管理ツール」→「サービス」を選 択します。
- **2.** エージェントが実行されているコンピュータのリストから「Oracle Enterprise Manager エージェント・サービス」を選択します。
- 3. サービスを右クリックして「プロパティ」を選択します。
- **4.** 「ログオン」タブをクリックします。デフォルトでは、サービスはローカル・システ 「ログオン」 ムのアカウントで開始します。
- **5.** 「アカウント」ラジオ・ボタンを選択してデフォルト・アカウントを変更し、コン 「アカウント」 ピュータ A およびコンピュータ B の両方に存在するアカウントおよびパスワードを 指定します。

アカウントは管理者グループのメンバーである必要があります。また、アカウントに はコンピュータ B に対する管理権限が必要です。パスワードは空白のままにしない でください。

- **6.** 「**OK**」をクリックしてエージェント・サービスを再開します。 」
- **7.** 両方のコンピュータで Windows Management Instrumentation サービスが実行中で あることを確認してください。

これで、エージェントがプラグイン・ターゲットのリモート・コンピュータからデータを 収集できるようになります。前述の構成を開始しない場合、プラグイン・ターゲット・メ トリックのメトリック収集エラーが表示される可能性があります。

Enterprise Manager 内でメトリック収集エラーが確実に発生しないようにするには、 WMI の設定について Microsoft 社のドキュメントを参照することをお薦めします。追加 構成の詳細は、Microsoft 社の Web サイトで Microsoft 社のドキュメントを参照してくだ さい。

> 注意 **:** リモート・エージェントの場合、エージェントのインストール先プ ラットフォームは、Internet Information Services をサポートしていない Windows タイプにすることができます。たとえば、Internet Information Services が Windows 2003 上で稼働している場合、Windows XP にリモート・ エージェントをインストールして監視することができます。

# **9** プラグインのアンデプロイ

プラグインをエージェントからアンデプロイするには、次の手順を実行します。

- **1.** スーパー管理者として Enterprise Manager Grid Control にログインします。
- 2. 「ターゲット」タブを選択して、次に「すべてのターゲット」サブタブを選択します。
- **3.** Microsoft Internet Information Services プラグイン・ターゲットを選択して「削除」 をクリックします。この手順は、プラグインのすべてのターゲットに対して実行する 必要があります。
- **4.** プラグインのデプロイ先のエージェントに優先資格証明が設定されていることを確認 します。
- **5.** 「すべてのターゲット」ページの右上隅にある「設定」リンクをクリックし、次に 「設定」ページの左側にある「管理プラグイン」リンクをクリックします。「管理プラ グイン」ページが表示されます。
- **6.** Microsoft Internet Information Services プラグインの「アンデプロイ」 「アンデプロイ」「アンデプロイ」列のアイコン をクリックします。「管理プラグインのアンデプロイ」ページが表示されます。
- **7.** Microsoft Internet Information Services プラグインに現在デプロイされているエー ジェントをすべて選択して「**OK**」をクリックします。 」

プラグインを Enterprise Manager から完全に削除するには、システムのすべての エージェントからアンデプロイする必要があります。

**8.** 「管理プラグイン」ページで Microsoft Internet Information Services プラグインを選 択して、「削除」をクリックします。

## **10** ドキュメントのアクセシビリティについて

オラクル社は、障害のあるお客様にもオラクル社の製品、サービスおよびサポート・ド キュメントを簡単にご利用いただけることを目標としています。オラクル社のドキュメン トには、ユーザーが障害支援技術を使用して情報を利用できる機能が組み込まれていま す。HTML 形式のドキュメントで用意されており、障害のあるお客様が簡単にアクセス できるようにマークアップされています。標準規格は改善されつつあります。オラクル社 はドキュメントをすべてのお客様がご利用できるように、市場をリードする他の技術ベン ダーと積極的に連携して技術的な問題に対応しています。オラクル社のアクセシビリティ についての詳細情報は、Oracle Accessibility Program の Web サイト http://www.oracle.com/accessibility/ を参照してください。

#### ドキュメント内のサンプル・コードのアクセシビリティについて

スクリーン・リーダーは、ドキュメント内のサンプル・コードを正確に読めない場合があ ります。コード表記規則では閉じ括弧だけを行に記述する必要があります。しかし JAWS は括弧だけの行を読まない場合があります。

#### 外部 **Web** サイトのドキュメントのアクセシビリティについて

このドキュメントにはオラクル社およびその関連会社が所有または管理しない Web サイ トへのリンクが含まれている場合があります。オラクル社およびその関連会社は、それら の Web サイトのアクセシビリティに関しての評価や言及は行っておりません。

#### 聴覚に障害があるお客様の **Oracle** サポート・サービスへのアクセス

Oracle サポート・サービスに連絡するには、電気通信リレー・サービス (TRS) をご利用 いただき、Oracle サポート(+1-800-223-1711)までお電話ください。Oracle サポート・ サービスの技術者が、Oracle サービス・リクエストのプロセスに従って、技術的な問題 を処理し、お客様へのサポートを提供します。TRS の詳細情報は http://www.fcc.gov/cgb/consumerfacts/trs.html を、電話番号のリストは http://www.fcc.gov/cgb/dro/trsphonebk.html を参照してください。

### **11** サポートおよびサービス

次の各項に、各サービスに接続するための URL を記載します。

#### **Oracle** サポート・サービス

オラクル製品サポートの購入方法、および Oracle サポート・サービスへの連絡方法の詳 細は、次の URL を参照してください。

http://www.oracle.com/lang/jp/support/index.html

#### 製品マニュアル

製品のマニュアルは、次の URL にあります。

http://www.oracle.com/technology/global/jp/documentation/index.html

#### 研修およびトレーニング

研修に関する情報とスケジュールは、次の URL で入手できます。

http://education.oracle.com/pls/web\_prod-plq-dad/db\_pages.getpage?page\_id=3

#### その他の情報

オラクル製品やサービスに関するその他の情報については、次の URL から参照してくだ さい。

http://www.oracle.com/lang/jp/index.html http://www.oracle.com/technology/global/jp/index.html

> 注意 **:** ドキュメント内に記載されている URL や参照ドキュメントには、 Oracle Corporation が提供する英語の情報も含まれています。日本語版の情 報については、前述の URL を参照してください。

Oracle Enterprise Manager System Monitoring Plug-in インストレーション・ガイド for Microsoft Internet Information Services, リリース 10(2.2.2.1.0)

部品番号 : B54817-01

Oracle Enterprise Manager System Monitoring Plug-in Installation Guide for Microsoft Internet Information Services, Release 10 (2.2.2.1.0) 原本部品番号 : E14543-01

Copyright © 2009, Oracle. All rights reserved.

制限付権利の説明

このプログラム(ソフトウェアおよびドキュメントを含む)には、オラクル社およびその関連会社に所有権のある情報が含まれていま す。このプログラムの使用または開示は、オラクル社およびその関連会社との契約に記された制約条件に従うものとします。著作権、 特許権およびその他の知的財産権と工業所有権に関する法律により保護されています。

独立して作成された他のソフトウェアとの互換性を得るために必要な場合、もしくは法律によって規定される場合を除き、このプログ ラムのリバース・エンジニアリング、逆アセンブル、逆コンパイル等は禁止されています。

このドキュメントの情報は、予告なしに変更される場合があります。オラクル社およびその関連会社は、このドキュメントに誤りが無<br>いことの保証は致し兼ねます。これらのプログラムのライセンス契約で許諾されている場合を除き、プログラムを形式、手段(電子的<br>または機械的)、目的に関係なく、複製または転用することはできません。

このプログラムが米国政府機関、もしくは米国政府機関に代わってこのプログラムをライセンスまたは使用する者に提供される場合 は、次の注意が適用されます。

U.S. GOVERNMENT RIGHTS

Programs, software, databases, and related documentation and technical data delivered to U.S. Government customers are "commercial computer software" or "commercial technical data" pursuant to the applicable Federal Acquisition Regulation and agency-specific supplemental regulations.As such, use, duplication, disclosure, modification, and adaptation of the Programs, including documentation<br>and technical data, shall be subject to the licensing restrictions set forth in the appl applicable, the additional rights set forth in FAR 52.227-19, Commercial Computer Software--Restricted Rights (June 1987).Oracle USA, Inc., 500 Oracle Parkway, Redwood City, CA 94065.

このプログラムは、核、航空、大量輸送、医療あるいはその他の本質的に危険を伴うアプリケーションで使用されることを意図してお りません。このプログラムをかかる目的で使用する際、上述のアプリケーションを安全に使用するために、適切な安全装置、バック アップ、冗長性(redundancy)、その他の対策を講じることは使用者の責任となります。万一かかるプログラムの使用に起因して損害 が発生いたしましても、オラクル社およびその関連会社は一切責任を負いかねます。

Oracle は Oracle Corporation およびその関連企業の登録商標です。その他の名称は、それぞれの所有者の商標または登録商標です。

このプログラムは、第三者の Web サイトへリンクし、第三者のコンテンツ、製品、サービスへアクセスすることがあります。オラク ル社およびその関連会社は第三者の Web サイトで提供されるコンテンツについては、一切の責任を負いかねます。当該コンテンツの<br>利用は、お客様の責任になります。第三者の製品またはサービスを購入する場合は、第三者と直接の取引となります。オラクル社およ<br>びその関連会社は、第三者の製品およびサービスの品質、契約の履行(製品またはサービスの提供、保証義務を含む)に関しては責任 を負いかねます。また、第三者との取引により損失や損害が発生いたしましても、オラクル社およびその関連会社は一切の責任を負い かねます。